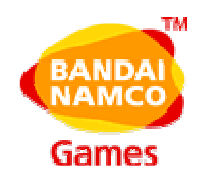

# アイドルマスター オフラインモードへの切り替え方法について

株式会社バンダイナムコゲームス

2010 年 8 月

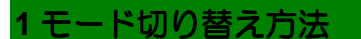

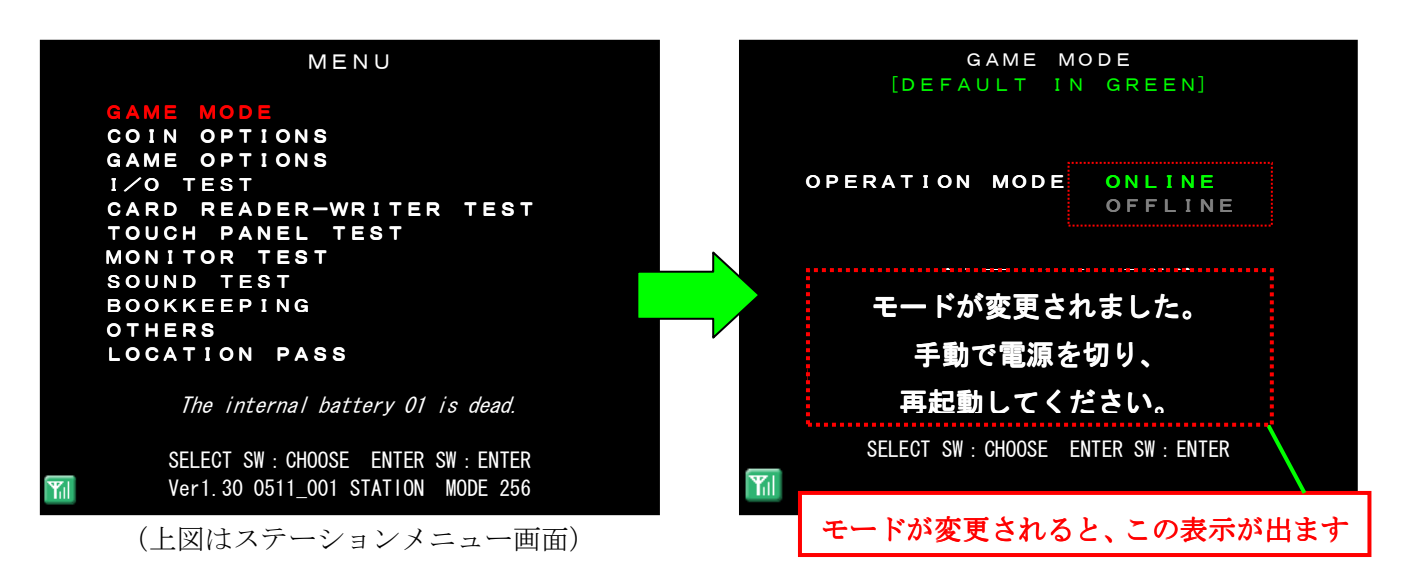

2010 年 9 月以降、継続して筐体を運用する場合、以下の手順によってオフラインモードへ切 り替えを必ず行なってください。

また、オフラインモードに切り替えた筐体は、ALL.Net ルーターに接続しないでください。

オフラインモードに変更するためには、隠しコマンド入力をおこないます。 コマンドが正しく入力されると、テストモード画面の最上段に「GAME MODE」が出現しま す。

「OFFLINE」をセレクトスイッチで選択し、エンタースイッチで決定してください。 正しく設定が完了すると上右画面のようになります。 以降、筐体再起動時は、オフラインモードでゲームを起動するようになります。

## 隠しコマンド

<ステーションの場合> 手順①サービススイッチ・エンタースイッチを押しながら、テストスイッチを入れて、テストモードに入る。 手順②「MENU」画面で、10 秒間以上タッチしておく。(場所はどこでも構わない。)

<タワーの場合>

手順①エソースイッチをがら、テストスイッチを入れて、テストモードに入る。 手順②「MENU」画面で、10 秒間以上、画面右下のモーションセンサーに手をかざす。

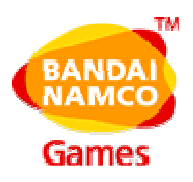

2 オフライン運営モード時の変更個所

#### ゲーム内容について

オフラインモードに設定すると、オフライン時でも特別オーディションが出現し、さらに対戦 COMの難易度が低くなります。

プロデューサー評価時の全国ランクの判定処理は、すべて満点になります。

### 「**MENU**」画面

ステーションメニュー画面

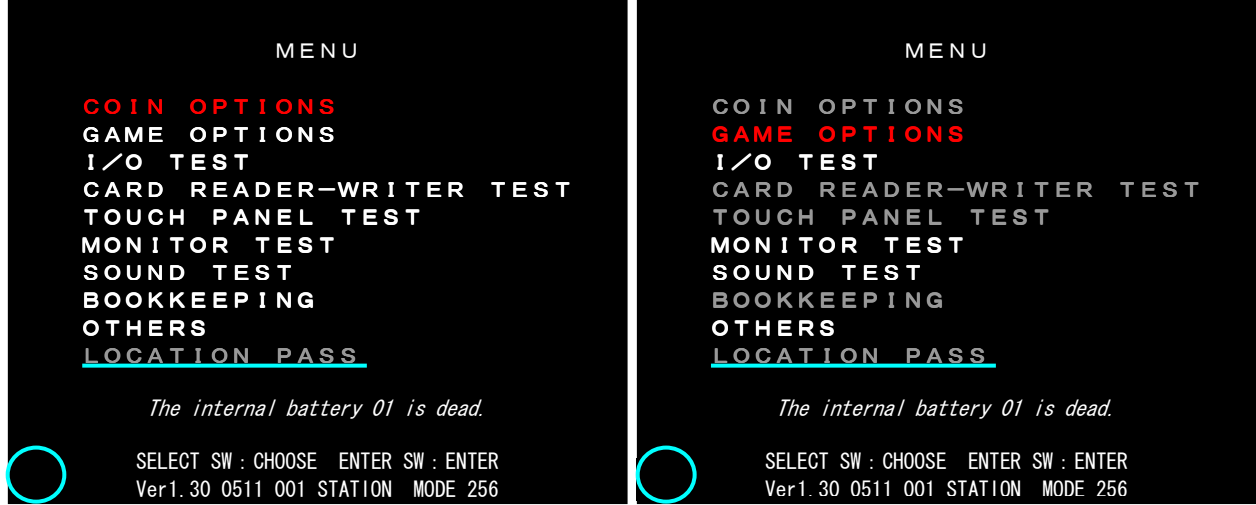

・ LOCATION PASS の項目は、選択不可としグレイアウト表示となります。

・ 通信アイコンは非表示になります。

#### 「**NETWORK STATUS**」画面

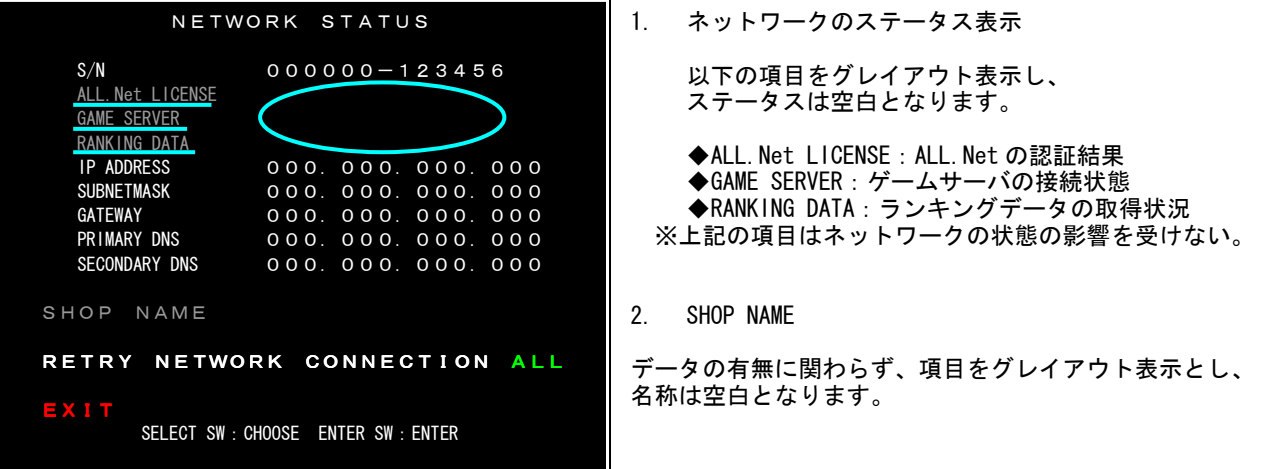